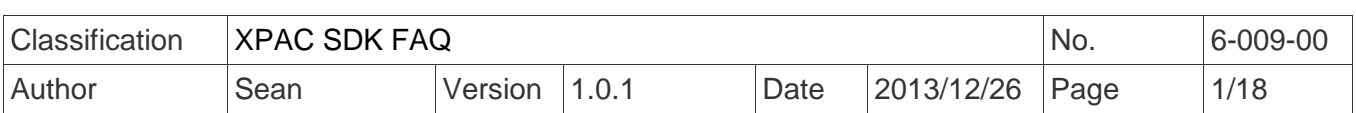

## 如何使用新的**SDK (PACSDK)**

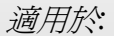

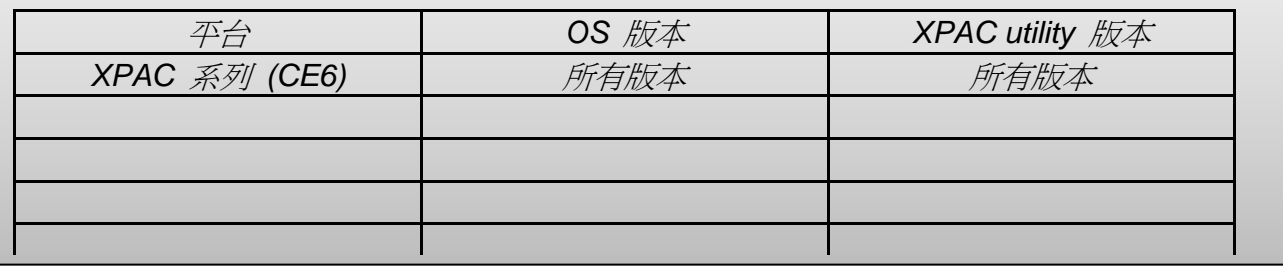

## **PAC SDK** 整合

原本 WinPAC/ViewPAC(WinCE5.0)平台上使用的 C SDK 函式庫為 WinPacSDK.dll, 而 XPAC(WinCE6.0)平台使用的 C 函式庫為 XPacSDK\_CE.dll。為了增進 WinPAC/XPAC 軟體相容 性,將 WinPACSDK 及 XPACSDK CE.dll 整合為一,命名為 PACSDK.dll。而.NET CF 函式庫, 將原先 WinPacNet.dll 及 XPacNet.dll 整合為 PACNET.dll。

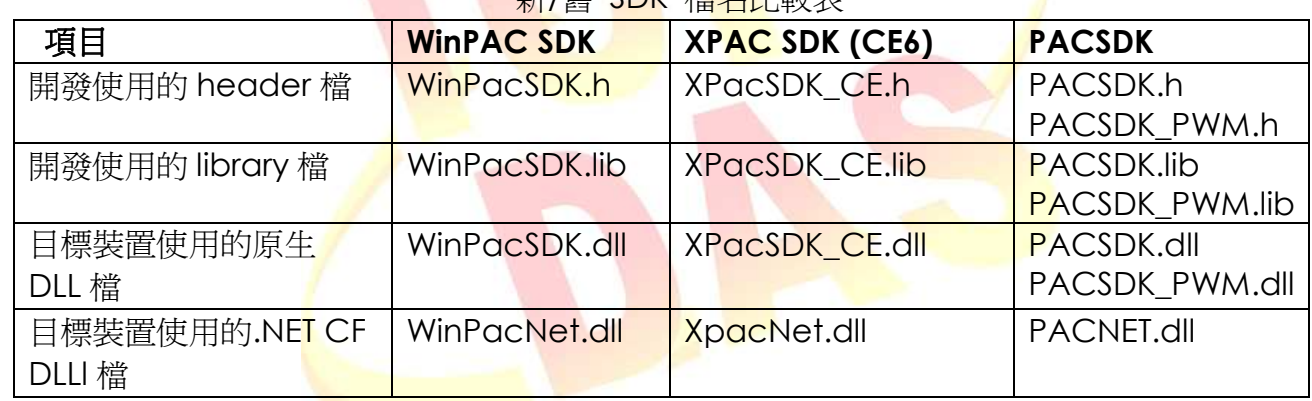

#### 。<br>新/崔 SDK <del>橙々L-I故</del>丰

整合的優點為

SDK 整合為一的對使用者而言,編寫的應用程式易於轉移。無論由 WinPAC 平台轉移至 XPAC 平台, 或由 XPAC 平台轉移至 WinPAC 平台皆可。

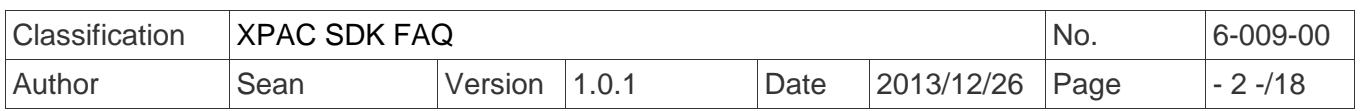

# 目錄

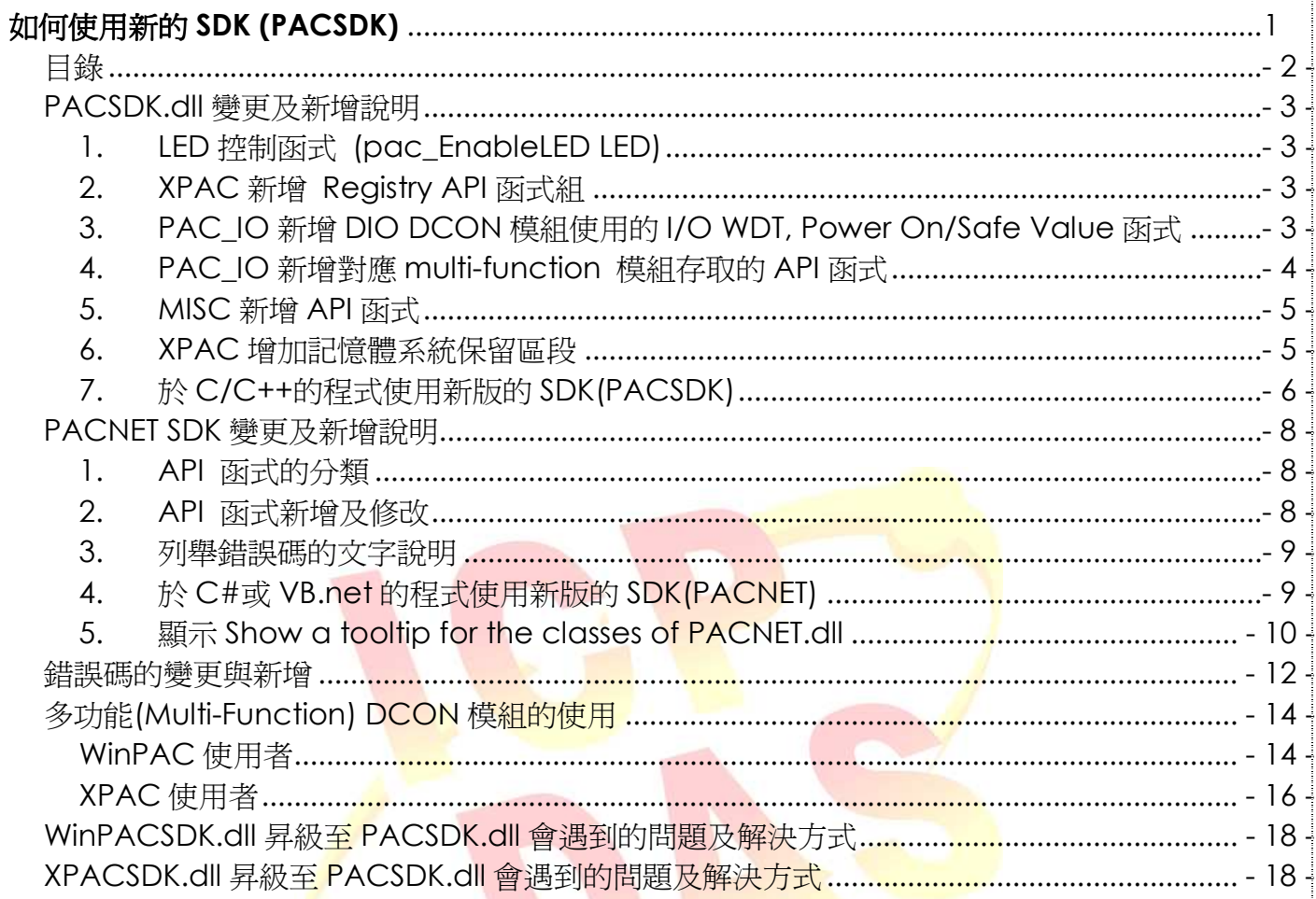

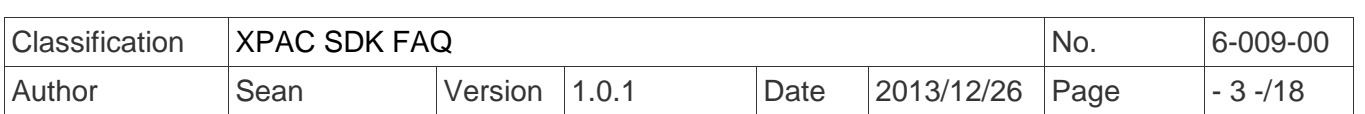

## *PACSDK.dll* 變更及新增說明

新的 PACSDK.dll 有分 ARM 跟 x86 兩種平台,Arm 平台是給 WinPAC 系列模組使用, x86 平台 是 給 XPAC (CE6)系列模組使用。以下有幾個項目是 PACSDK 變更及新增說明。(之前聯結 WinPAC/XPAC SDK 的程式,如果要改使用 PACSDK.dll,需要依以下說明來變更程式碼。如 此,編譯後的程式才可以正確的執行)

1. LED 控制函式 (pac\_EnableLED LED)

原來的 pac\_EnableLED (bool bFlag)函式只能在 WinPAC 系列模組的程式中呼叫 WinPacSDK.dll 才可以使用。而 pac\_EnableLED (int pin, bool bFlag)函式只能在 XPAC 系列 模組的程式中呼叫 XPacSDK\_CE.dll。

然而,這個 API 函式不能被整合至 PACSDK.dll,因為有函式參數衝突的問題。.

因此,在 PACSDK.dll 中將函式改為

保留 **pac\_EnableLED (bool bFlag)**

且增加一個新函式

**pac\_EnableLEDs (int pin,bool bFlag) .** 

### 2. XPAC 新增 Registry API 函式組

原本 XPAC 上使用的舊函式庫, XPACSDK\_CE.dl 是不支援 Registry API 函式組。而新的 PACSDK 才支援此函式組。

(而 WinPAC 系列使用的<mark>舊函</mark>式庫, WinPACSDK.dll 及新的函式庫, PACSDK.dll 都有提供這 一個函式組)函式組提供<mark>的所</mark>有函式,如下。

pac\_RegCountKey

- pac\_RegCountValue pac\_RegCreateKey
- pac\_RegDeleteKey
- pac\_RegDeleteValue
- pac\_RegGetDWORD
- pac\_RegGetKeyByIndex
- pac\_RegGetKeyInfo
- pac\_RegGetString

pac\_RegGetValueByIndex

pac\_RegKeyExist

pac\_RegSave

pac\_RegSetString

## pac\_RegSetDWORD

## 3. *PAC\_IO* 新增 *DIO DCON* 模組使用的 *I/O WDT, Power On/Safe Value* 函式

新的 PACSDK.dll 增加 I/O WDT, Power On and Safe value 函式提供給只有 DIO 通道的 DCON 模組使用。(參考 Note1) 舊的函式庫 WinPacSDK.dll 及 XPacSDK\_CE.dll 並不支援這 些函式。

pac\_GetModuleLastOutputSource

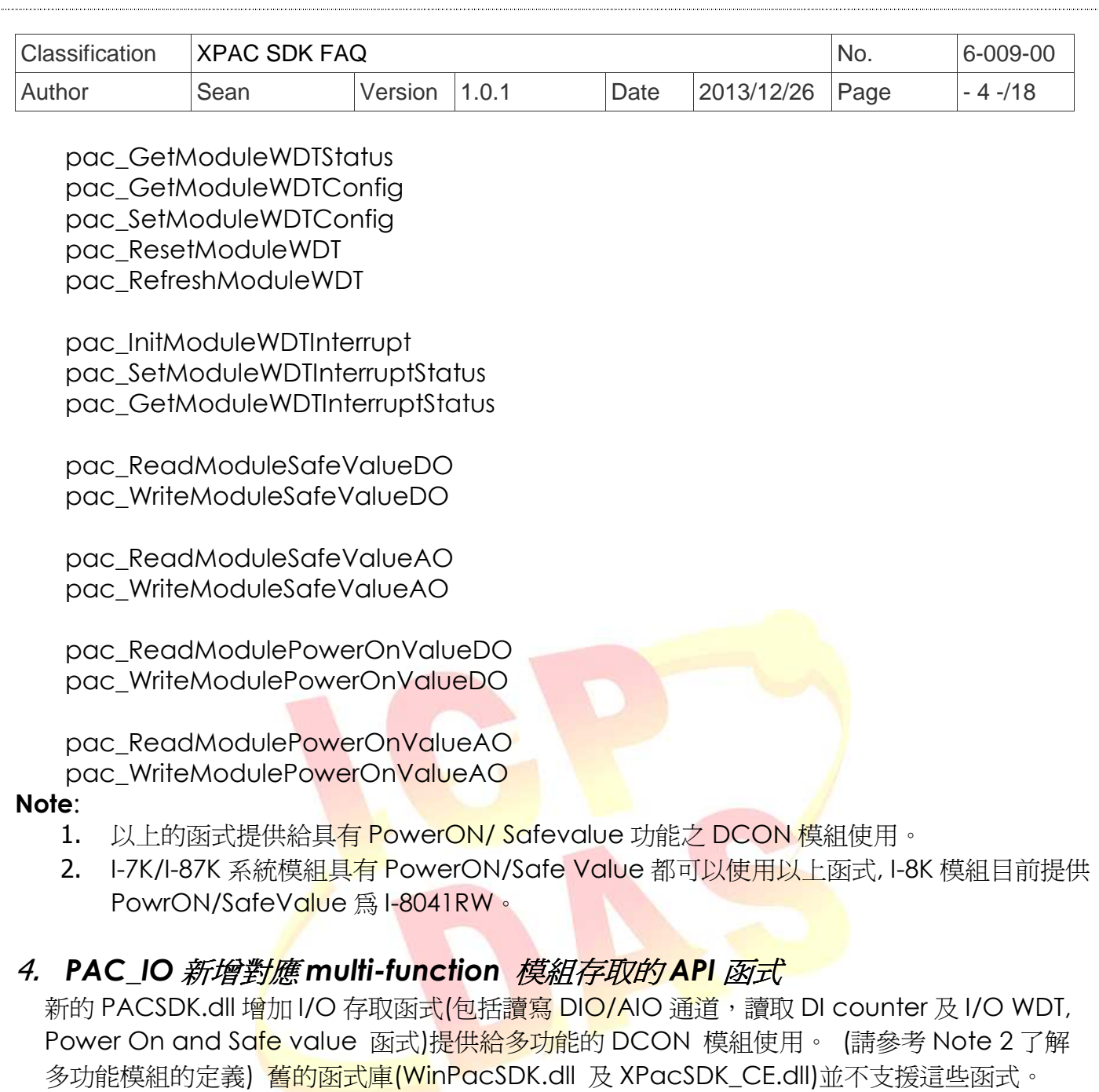

 pac\_WriteAO\_MF (Note 4) pac\_WriteModulePowerOnValueAO\_MF pac\_WriteModuleSafeValueAO\_MF pac\_WriteDO\_MF pac\_ReadDIO\_MF pac\_ReadDI\_MF pac\_ReadDO\_MF pac\_ReadDIO\_DIBit\_MF pac\_ReadDIO\_DOBit\_MF pac\_ReadDIBit\_MF pac\_ReadDOBit\_MF pac\_ReadDICNT\_MF pac\_ClearDICNT\_MF pac\_ReadModulePowerOnValueDO\_MF pac\_WriteModulePowerOnValueDO\_MF

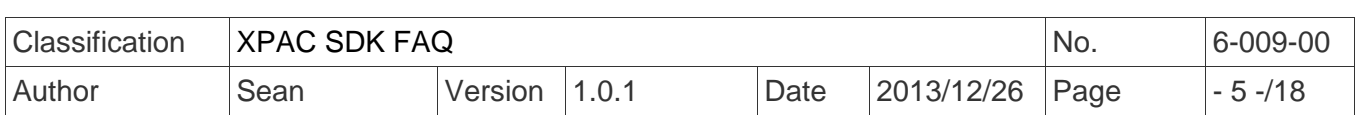

 pac\_ReadModuleSafeValueDO\_MF pac\_WriteModuleSafeValueDO\_MF

#### **Note**:

- 1. 原本舊的函式庫提供的 pac\_WriteDO/ pac\_ReadDIO/ pac\_ReadDI/ pac\_ReadDO/ pac\_ReadDIO\_DIBit/ pac\_ReadDIO\_DOBit/ pac\_ReadDIBit/ac\_ReadDOBit/ pac\_ReadDICNT/ pac\_ClearDICNT 等函式是給只具有 DI 或 DO 通道之 DCON 模組使 用。
- 2. 後來新增不少多功能 DCON 模組(多功能模組是指 AI/AO 或 Counter 模組具有 DI 或 DO 通道), 如 I-87005W/I-87016W/I-87082W/I-7016/I-7088 等模組, 原來純 DIO 函式已 經不敷使用。考量函式執行效能及簡單性,另外提供以上幾組 pac xxx MF 函式,供程式 讀取多功能之 DCON 模組時使用。
- 3. 之前 WinPACSDK.dll 及 XPACSDK\_CE.dll 提供的 pac\_WriteDO…等 DIO 模組存取函式 只支援存取 I-87K(高卡)/I-8K/I-7K 模組。PACSDK.dll 內所有 DIO 模組存取函式及所有多 功能模組存取函式,因程式處理的方式修改,已經不用判斷模組名稱來變更送出的命令(即 不受限於模組名稱)。所以 PACSDK.dll 的所有 IO API 函式,可應用於存取 I-87K(高,低 卡)/I-8K/I-7K, i-8000 DCON, tM 模組等,以及也可使用於之後<mark>新的模</mark>組或 OEM 模組(新的 模組或 OEM 模組需符合規範的 DCON protocol)

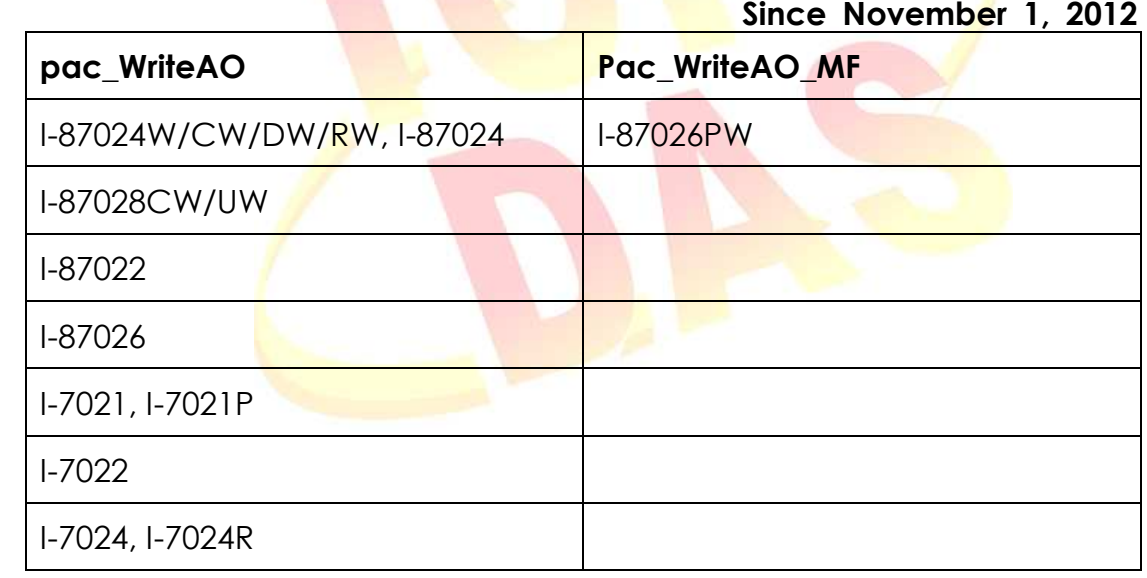

4. pac WriteAO/pac WriteAO MF 函式,適用於這兩個函式的模組如下。

### 5. *MISC* 新增 *API* 函式

pac\_GetCurrentDirectory pac\_GetCurrentDirectoryW

### 6. *XPAC* 增加記憶體系統保留區段

為了保留 EEPROM 及 SRAM 部份區段記憶體給系統使用, PACSDK 函式庫的 pac\_ReadMemory 及 pac\_WriteMemory 函式有更改過。保留區段與 WinPAC SDK 相 同。

保留區段的定義如下

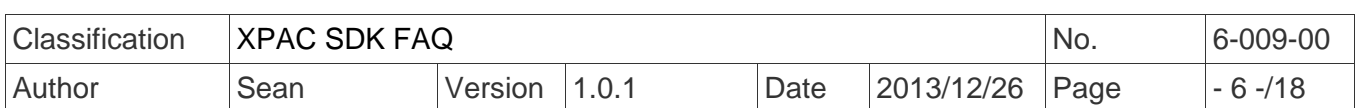

#### EEPROM

0 ~0x1FFF (8KB) 使用者使用

0x2000~0x3FFF (8KB) 保留給系統使用

SRAM

使用者可用的範圍為0 ~0x6FFFF (448KB), 最後一個64KB空間是保留給系統使用

在舊的XPAC SDK (XPacSDK\_CE.dll), EEPROM的所有空間(0~0x3FFF, 16KB) 使用者都可以 使用。而SRAM的所有空間(0~0x80000, 512KB) 也是提供給使用者使用。

#### 7. 於 *C/C++*的程式使用新版的 *SDK(PACSDK)*

原本使用 C/C++開發的程式,在使用新的 PACSDK 函式庫時,需修改部份程式碼,如下: -Header file 的部分 將#include "WinPacSDK.h" 改成 #include " PACSDK.h" Note: WinPacSDK.h 為 WinPAC/ViewPAC 系列開發 C/C++程式所使用的 header file,

將#include "XPacSDK\_CE.h" 改成 #include "PACSDK.h" Note: XPacSDK\_CE.h 為 XPAC <del>系列</del>開發 C/C++程式所使用的 header file -Lib 的部分 將 WinpacSDK.lib XPacSDK\_CE.lib

改成

PACSDK.lib

Note:

WinpacSDK.lib 為 WinPAC 系列開發 C/C++程式所使用的靜態函式庫 XPacSDK\_CE.lib 為 XPAC 系列開發 C/C++程式所使用的靜態函式庫

以下流程圖說明使用 C/C++開發的程式與連結的舊函式庫

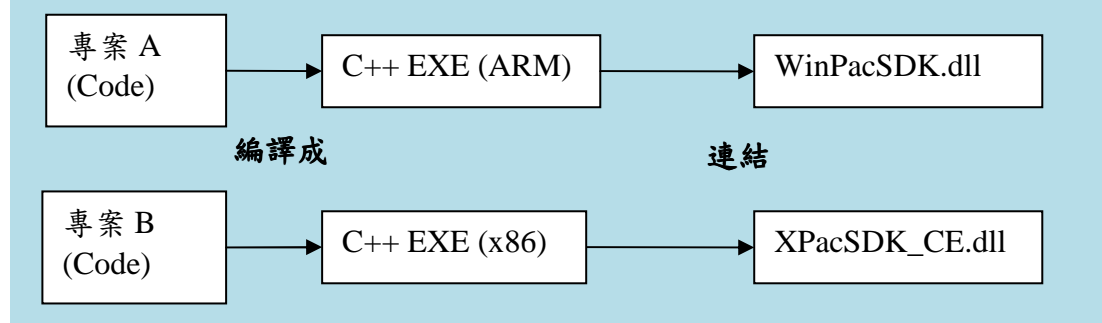

專案 A 程式碼是開發應用於 WinPAC 系列模組,而專案 B 程式碼是開發應用於 XPAC 系列模

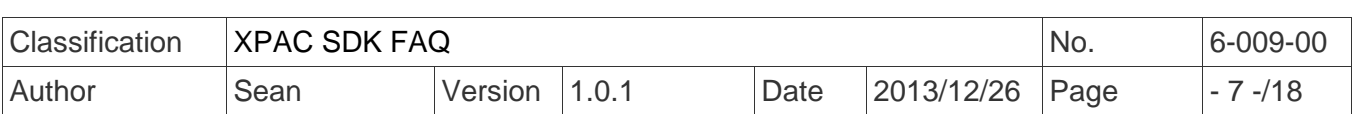

組。即使兩個程式的功能完全相同,但使用舊的函式庫,其程式碼內使用不同的 header file 而 且使用的一些函式名稱及錯誤碼名稱定義也不完全相同,所以整個程式碼是不同的。因此,上 面圖示的專案 A 及專案 B 被視為兩支不同的程式,不能共同程式碼。

專案 A 會被編輯成一支 ARM 平台的執行程式,它必須連接 WinPacSDK.dll 才能運作正常。 專案 B 會被編輯成一支 x86 平台的執行程式,它必須連接 XPacSDK\_CE.dll 才能運作正常。

以下流程圖說明使用 C/C++開發的程式與連結的新函式庫

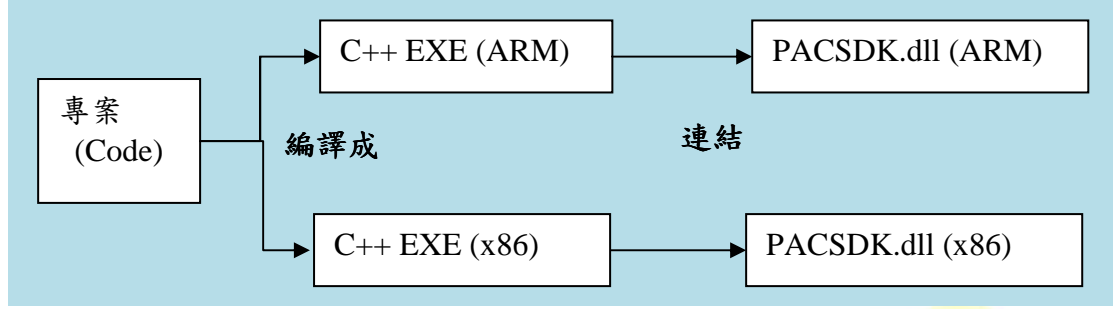

#### 連結新函式庫的好處:

一支應用於 WinPAC 系列模組的程式與另一支應用於 XPAC 系列模組的程式,如果功能完全相 同。連結新的函式庫,使用相同的 Header file 而且函式庫的 API 函式及錯誤碼定義皆相同, 所以這兩支程式可以共用同一個程式碼。

共同程式碼的專案在編譯<mark>時,於開發環境中選擇不同</mark>的平台設定後,可以編譯出兩支不同平台 的執行程式。一支程式需<mark>連結 ARM-based 的</mark> PACSDK.dl 而另一支程<mark>式</mark>需連結 x86-based 的 PACSDK.dll。

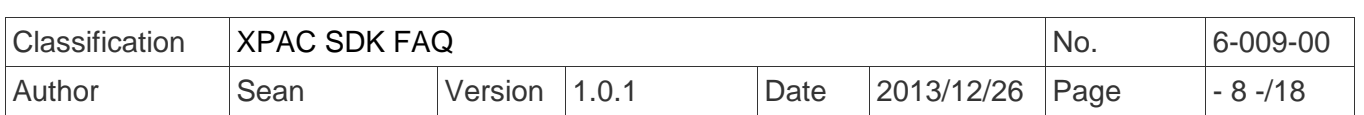

## **PACNET SDK** 變更及新增說明

在.NET Compact Framework 架構下,多種高階程式(C#, VB)在不用重新編譯過而仍可以在各 種平台下執行,具有跨平台的優點。新的.NET CF 函式庫(PACNET.dll)取代舊的函式庫 (WinPacNet.dll and XPacNet.dll)後,原本在 WinPAC 系列模組上連結 PACNET.dll 的.NET CF 程式 可以移植至 XPAC 系列模組上執行,而且不用重寫程式碼或重新編譯專案。XPAC 的程式也 是可以移植至 WinPAC 上。

### *1. API* 函式的分類

在 WinPacNet.dll 或 XPacNet.dll 的所有 API 函式,都只被分類在一個類別(Class)內 (WinPacNet.WinPAC.xxx/XPacNET.XPac.xxx class),在新的 PACNET.dll 中, API 函式被分類在 不同的類別(Class)內如 PACNET.sys, PACNET.Memory, and PACNET.Interrupt, 等。 在 PACNET.dll 所有 API 函式 Class 分類,在 API 手冊有詳細定義說明,而主要分類對照表如下

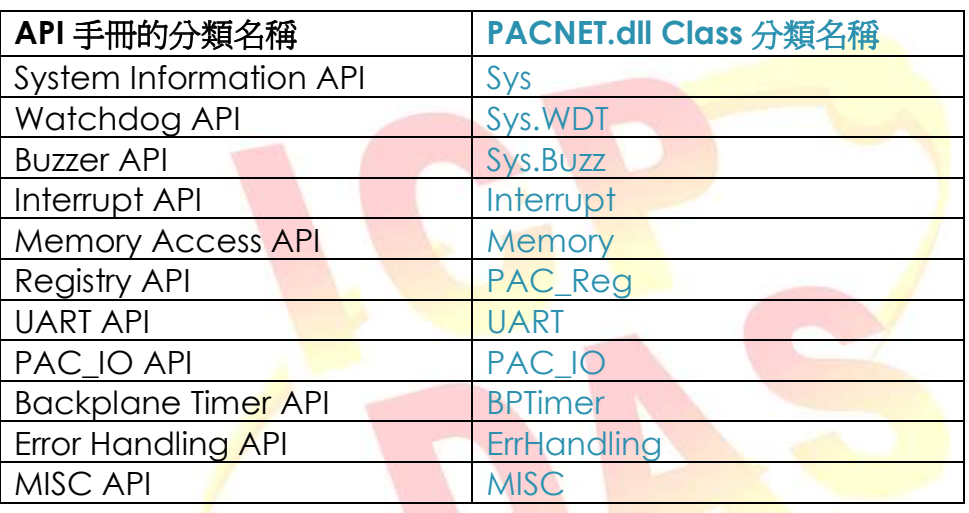

### **2.** *API* 函式新增及修改

### *LED* 控制函式 *(pac\_EnableLED LED)*

請參考上一節 PACSDK.dll 變更及新增說明"LED 控制函式 (pac\_EnableLED LED) "節有詳細的變更說明。

在 PACNET SDK 中,原來定義於 XPacNet.dll 的 XPacNet.XPac.pac\_EnableLED(pin, bFlag) **函式變更為 PACNET.SysInfo.pac\_EnableLEDs(pin, bFlag)**。

### *XPAC* 新增 *Registry API* 函式組

請參考上一節 PACSDK.dll 變更及新增說明 "XPAC 新增 Registry API 函式組 "節有詳細的變更說明。

Registry API 函式組被歸類在 PACNET.PAC\_Reg 類別中

### *PAC\_IO* 新增 *DIO DCON* 模組使用的 *I/O WDT, Power On/Safe Value* 函式

請參考上一節 PACSDK.dll 變更及新增說明"PAC\_IO 新增 DIO DCON 模組使用的 I/O WDT, Power On/Safe Value 函式"節有詳細的變更說明。

I/O WDT, PowerOn/Safe Value API 函式組被歸類在 PACNET.IO 類別中

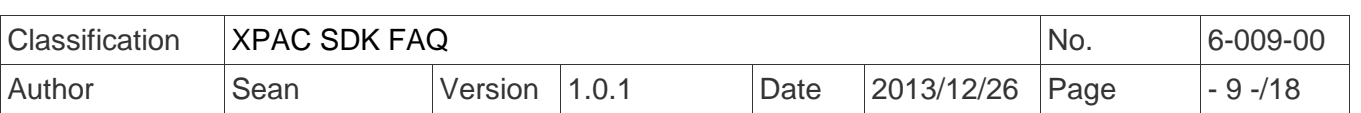

#### *PAC\_IO* 新增對應 *multi-function* 模組存取的 *API* 函式

請參考上一節 PACSDK.dll 變更及新增說明"PAC\_IO 新增對應 multi-function 模組存取的 API 函式"節有詳細的變更說明。

存取 multi-function 模組 API 函式組被歸類在 PACNET.I**O** 類別中

#### *MISC* 新增 *API* 函式

請參考上一節 PACSDK.dll 變更及新增說明"MISC 新增 API 函式"節有詳細的變更說明。 MISC API 函式組被歸類在 PACNET. MISC 類別中

#### *3.* 列舉錯誤碼的文字說明

PACSDK 新增功能可以列舉所有的錯誤碼及它的文字說明 程式碼片斷如下(此程式碼可適用於每個 C#/VB demo)

*uint ec = PACNET.ErrHandling.pac\_GetLastError();*  MessageBox.Show(((PACNET.ErrCode)ec).ToString() + "\nError Code: 0x" + ec.ToString("X"));

以上程式碼加入使用者的.NET CF 程式內。

假如使用者的程式發生的最後一個錯誤碼為 0x10001 (0x10001 表示 "Slot registered error", "Slot registered error 定義在 PACNET.XML 內)

程式將出一個訊息視窗顯示"Slot registered error Error Code:0x10001"。

**Note**: PACNET.dll 和 PACNET.XML 必須與.NET CF 執行檔置於相同路徑內, 如此, .NET CF 執行 檔才能正常的運作。

### *4.* 於 *C#*或 *VB.net* 的程式使用新版的 *SDK(PACNET)*

原本使用 C#或 VB.net 開發的程式, 在使用新的 PACSDK 函式庫時, 需修改部份程式碼, 如下 **C#**程式

使用的裝置為 XPAC 系列,修改程式碼將"using XPacNET" 改為"using PACNET". 如

using XPacNet; 修改為

using PACNET;

使用的裝置為 WinPAC 系列,修改程式碼將 "using WinPacNet" to "using PACNET".

using WinPacNet; 修改為 using PACNET;

#### **VB.net** 程式

使用的裝置為 XPAC 系列,修改程式碼將"Imports XPacNET" 改為 "Imports PACNET".

Imports XpacNet 修改為 Imports PACNET

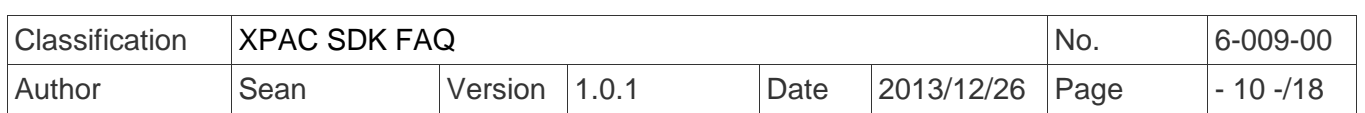

使用的裝置為 WinPAC 系列,修改程式碼將"Imports WinPacNet" 改為 "Imports PACNET". Imports WinPacNet

修改為

Imports PACNET

以下流程圖說明使用.NETCF 開發的程式與連結的舊函式庫(WinPacNet.dll 或 XPacNet.dll)

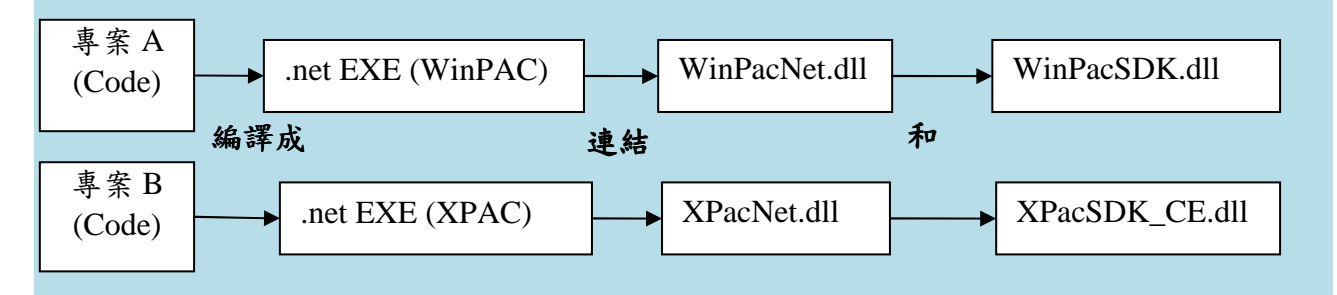

專案 A 程式碼是開發應用於 WinPAC 系列模組,而專案 B 程式碼是開發應用於 XPAC 系列模 組。即使兩個程式的功能完全相同,但使用舊的函式庫,其<mark>程式碼內使用</mark>不同的.NET CF 庫式庫而 且使用的一些函式名稱及錯誤碼名稱定義也不完全相同,所以整個程式碼是不同的。因此,上面 圖示的專案 A 及專案 B 被視為兩支不同的程式, 不能共同程式碼。

專案 A 會被編輯成一支 WinPAC 系列模組使用的<mark>執行程</mark>式, 它必須連接 WinPacNet.dll 及 WinPacSDK.dll 才能運作正常。

專案 B 會被編輯成一支 XPAC 系列模組使用的執行程式,它必須連接 XpacNet.dll 及 XPacSDK\_CE.dll 才能運作正常。

用 C#或 VB.net 開發的程式連結的新函式庫(PACNET.dll), 其流程為以下圖示

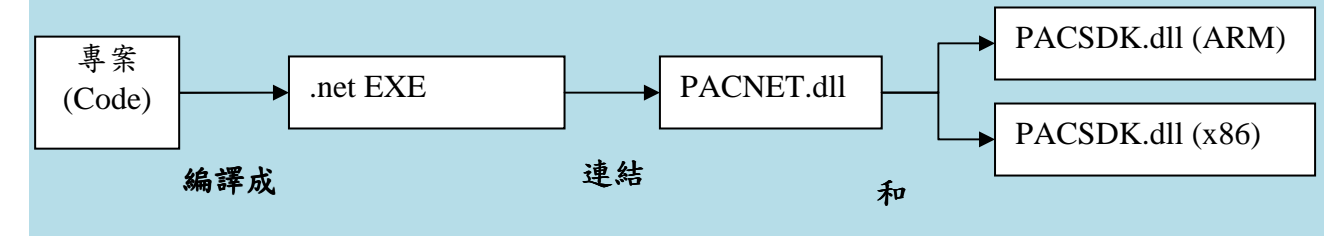

連結新函式庫的好處:

一支應用於 WinPAC 系列模組的程式與另一支應用於 XPAC 系列模組的程式,如果功能完全相 同。連結新的函式庫,使用相同的.NET CF 函式庫而且函式庫的 API 函式及錯誤碼定義皆相同, 所以這兩支程式可以共用同一個程式碼。

共同程式碼的專案可以編譯成一支跨平台的執行程式,連結的.NET CF 函式庫也是同一個, PACSNET.dll。唯一要改變的是 WinPAC 系列模組連接的原生 DLL 需為 ARM 平台的 PACSDK.dll,而於 XPAC 系統模組連接的原生 DLL 需為 x86 平台的 PACSDK.dll。

#### **Notes**:

 PACNET.dll 是於.NET CF V2.0 環境編譯產生的檔案,目前適用於所有 XPAC(CE6)及 WinPAC 系列裝。

### *5.* 顯示 *Show a tooltip for the classes of PACNET.dll*

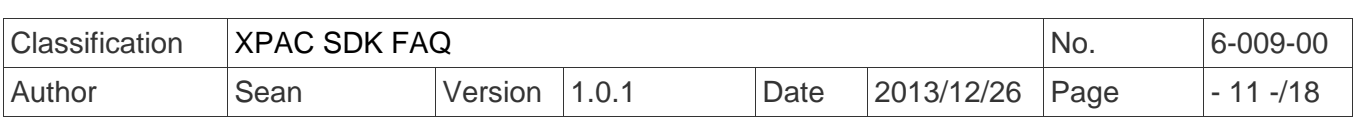

於 VS2005/VS2008 IDE 上開發程式。程式編輯視窗上,輸入一個系統類別(Class)/namespace 的方法,屬性等或滑鼠移過這個類別時,會有一個快顯視窗(tooltip)出現,這個視窗除了顯示使用 方法的參數及變數外,還會顯示方法,類別,namespace 的說明。 這些敘述與 PAC APi 手冊上是相同的。(參考以下圖示)

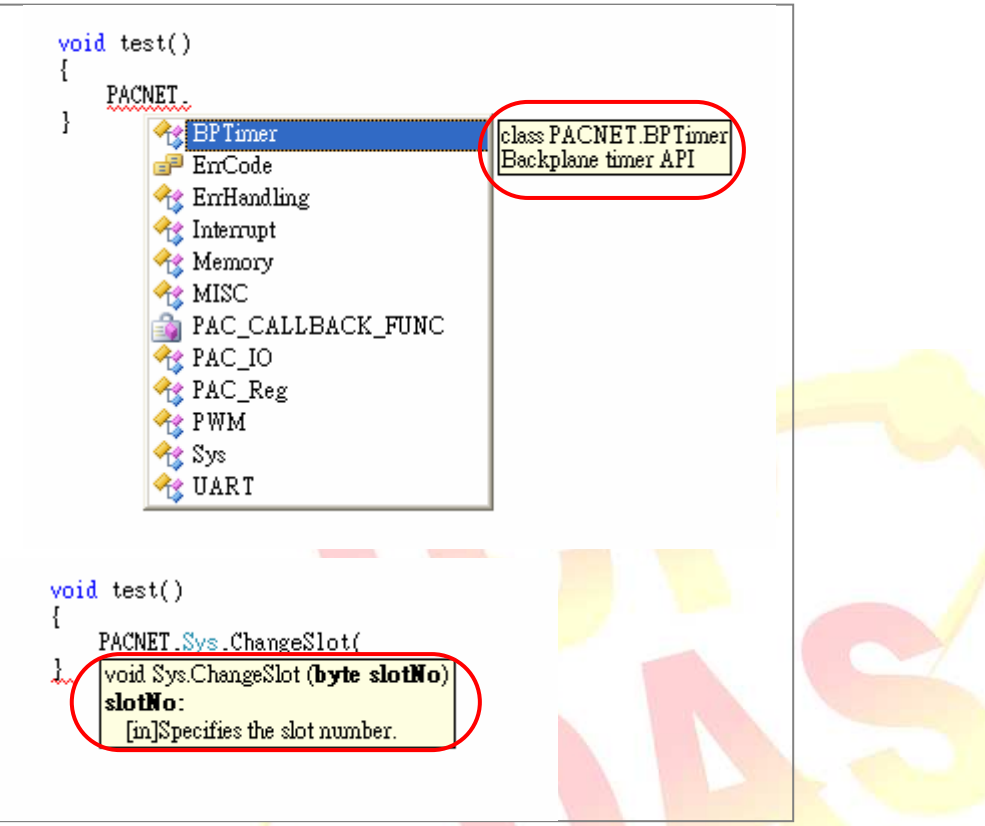

#### **Note***:*

程式參照的 PACNET.dll 及 PACNET.xml 兩個檔案需與置放於專案使用的同一個目錄內,如此, tooltip 才能在 Visual Studio 上正確顯示。

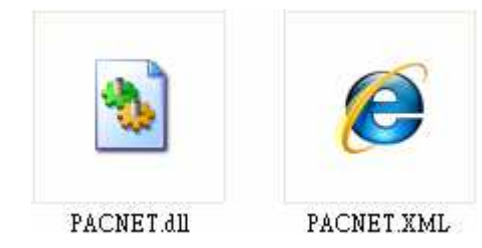

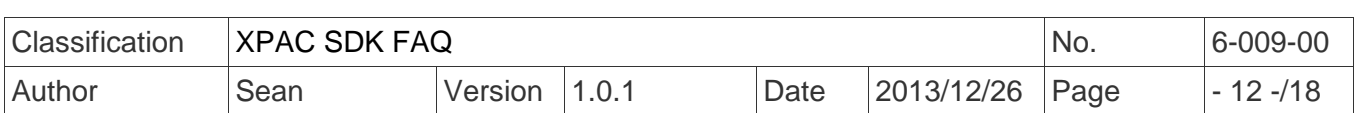

### 錯誤碼的變更與新增 對 **WinPAC** 使用者而言 變更

原本定義於 WinPacSDK.h 的錯誤碼(PAC\_ERR\_EEP\_ACCESS\_RESTRICTION 及 PAC\_ERR\_SRAM\_INVALID\_TYPE), 在 PACSDK.h 被修改爲 PAC\_ERR\_EEP\_INVALID\_ADDRESS 及 PAC ERR MEMORY INVALID TYPE

錯誤碼(PAC ERR MEMORY BASE + 1) PAC\_ERR\_EEP\_ACCESS\_RESTRICTION 改成 PAC\_ERR\_EEP\_INVALID\_ADDRESS

錯誤碼(PAC\_ERR\_MEMORY\_BASE + 3) PAC\_ERR\_SRAM\_INVALID\_TYPE 改成 PAC\_ERR\_MEMORY\_INVALID\_TYPE

#### 新增

//Basic PAC\_ERR\_MODULE\_UNEXISTS (PAC\_ERR\_BASE + 7) PAC\_ERR\_INVALID\_SLOT\_NUMBER (PAC\_ERR\_BASE + 8)

//Interrupt PAC\_ERR\_INTR\_BASE 0x13000 PAC\_ERR\_INTR\_CREATE\_EVENT\_FAILURE (PAC\_ERR\_INTR\_BASE + 1)

//UART PAC\_ERR\_UART\_INTERNAL\_BUFFER\_OVERFLOW (PAC\_ERR\_UART\_BASE+9)

//IO PAC\_ERR\_IO\_DO\_CANNOT\_OVERWRITE (PAC\_ERR\_IO\_BASE+10) PAC\_ERR\_IO\_AO\_CANNOT\_OVERWRITE (PAC\_ERR\_IO\_BASE+11)

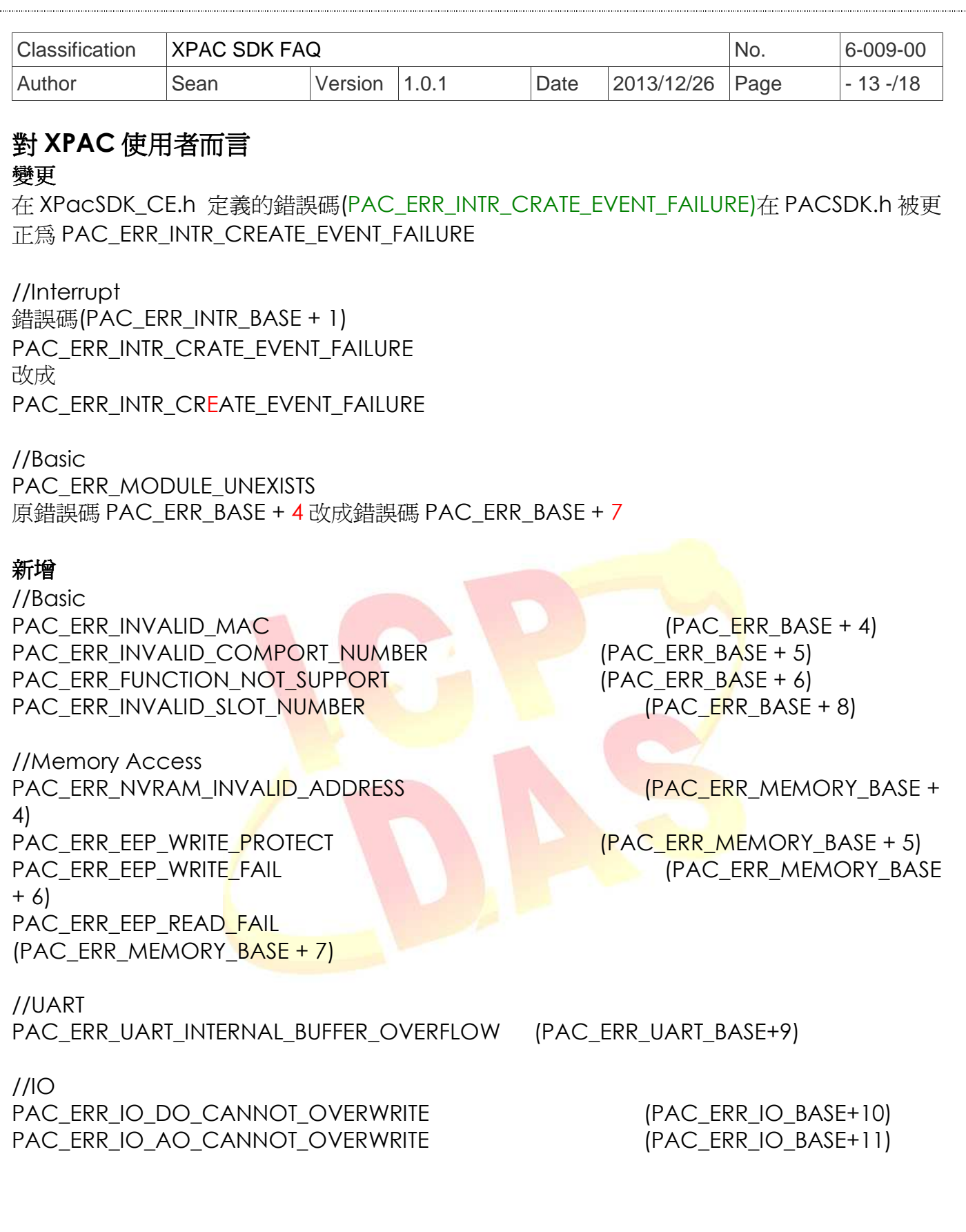

j

 $\ddot{\cdot}$ 

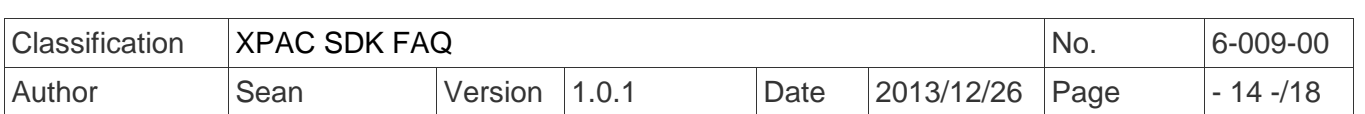

## 多功能**(Multi-Function) DCON** 模組的使用 **WinPAC** 使用者

1. 使用舊的函式庫(WinPacSDK.dll/WinPacNet.dll)開發的程式,而搭配的模組仍是舊的 DCON 模組(**Note 2**),沒有使用到新的 Multi-Function DCON 模組(**Note 1**)。原本使用舊 的函式庫的程式,不需要做任何修改。(舊版的 SDK 仍會繼續維護修正 Bug 並定期發 佈,但不會再加入新功能)

使用舊的 SDK,方式如下:

VC 專案於編譯時需連結 WinPacSDK.lib。,編譯產生的執行檔,置於 WinPAC 系列裝 置時需連結 WinPacSDK.dll

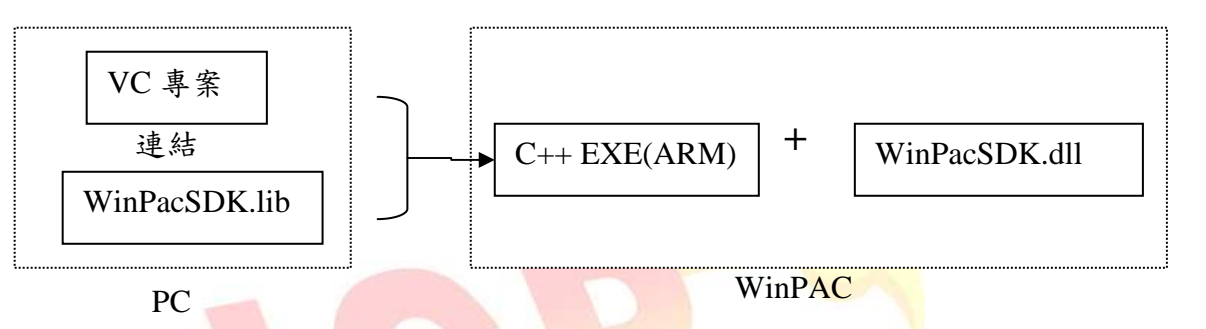

C#/VB.net 專案於編譯時需參照 WinPacNet.dll,編譯產生的執行檔,置於 WinPAC 系 列裝置時需連結 WinPacSDK.dll/WinPacNet.dll。

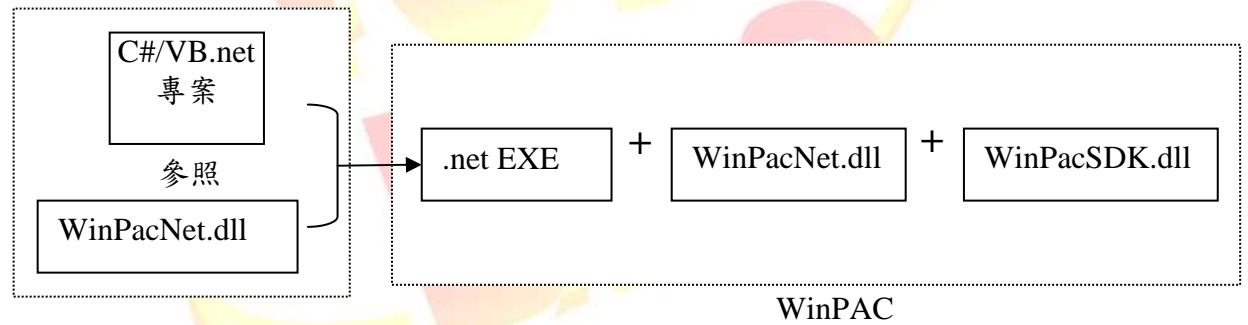

PC

2. 使用舊的函式庫(WinPacSDK.dll/WinPacNet.dll)開發的程式,而搭配模組是舊的 DCON 模組及 Multi-Function DCON 模組。由於只有新的函式庫 (PACSDK.dll/PACNET.dll)才有提供 pac\_xxx\_MF API 函式去存取 Multi-Function DCON 模組,所以使用者的程式必需修改。 (詳細修改方式請參考 How-to document, w6-

10 how to update to pacsdk library from winpacsdk library tc.pdf)

3. 新的使用者-於 WinPAC 系列模組上使用舊的 DCON 模組及 Multi-Function DCON 模 組。

我們的 API 手冊只會列出 PACSDK.dll 的使用方式及其 API 函式說明,且出貨 CD/FTP 上的 demo 也是提供連接新的函式庫(PACSDK.dll/PACNET.dll)。沒有對舊的函式庫做 說明。建議新的使用者使用新的函式庫(PACSDK.dll/PACNET.dll)來開發程式。

新的使用方式如下:

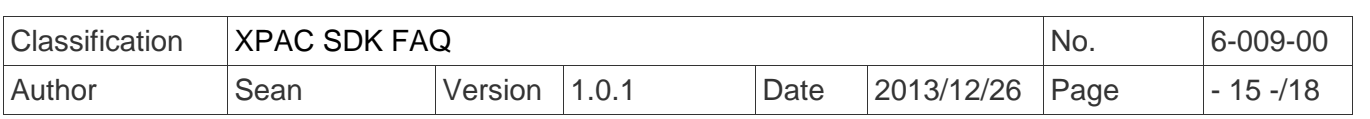

VC 專案於編譯時需連結 PACSDK.lib。,編譯產生的執行檔,置於 WinPAC 系列裝置時 需連結 PACSSDK.dll

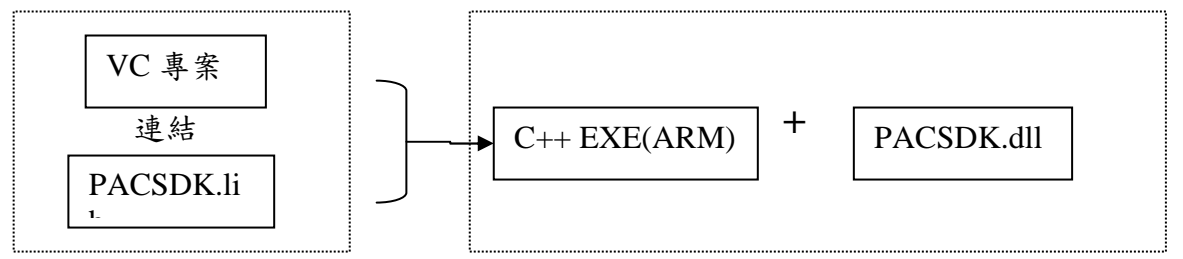

PC WinPAC

C#/VB.net 專案於編譯時需參照 PACNET.dll,編譯產生的執行檔,置於 WinPAC 系列 裝置時需連結 PACSDK.dll/PACNET.dll。

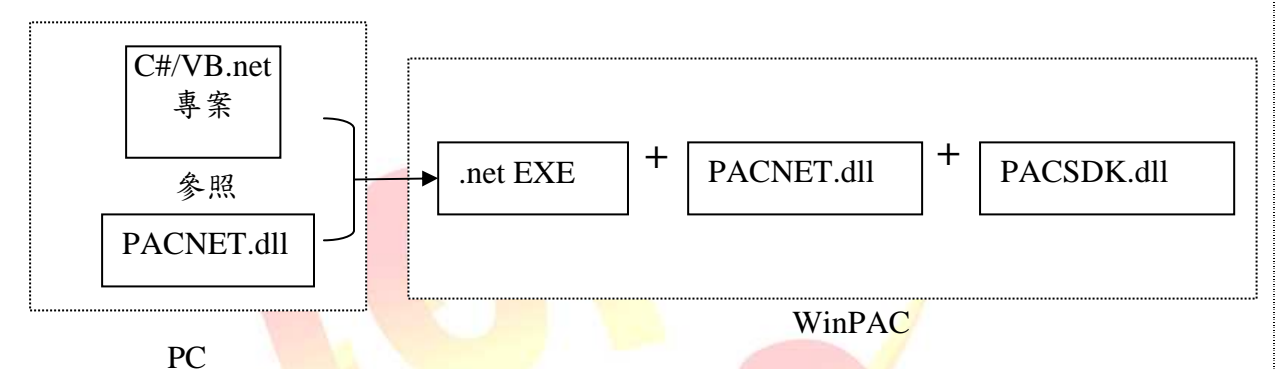

#### **Notes**:

- 1. 多功能(Multi-Function)DCON 模組是指 AI/AO 或 Counter 模組具有 DI 或 DO 通道, 如 I-87005W/I-87016W/I<mark>-8</mark>7082W/I-7016/I-7088 等模組。
- 2. 舊的 DCON 模組定義:非多功能 DCON 模組即爲舊的 DCON 模組。

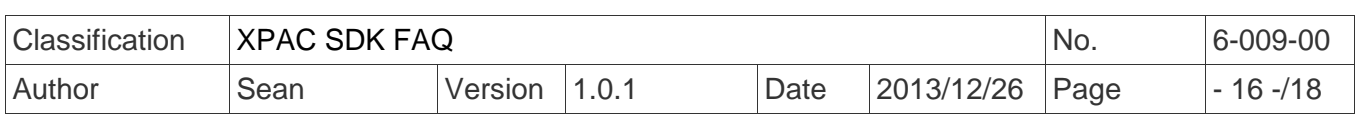

### **XPAC** 使用者

1. 使用舊的函式庫(XPacSDK\_CE.dll/XPacNet.dll)開發的程式,而搭配的模組仍是舊的 DCON 模組,沒有使用到新的 Multi-Function DCON 模組。原本使用舊函式庫的程 式,不需要做任何修改。(舊版的 SDK 仍會繼續維護修正 Bug 並定期發佈,但不會再加 入新功能)

使用舊的 SDK,方式如下:

VC 專案於編譯時需連結 XPacSDK\_CE.lib。, 編譯產生的執行檔, 置於 XPAC 系列裝置時需連結 XPacSDK\_CE.dll

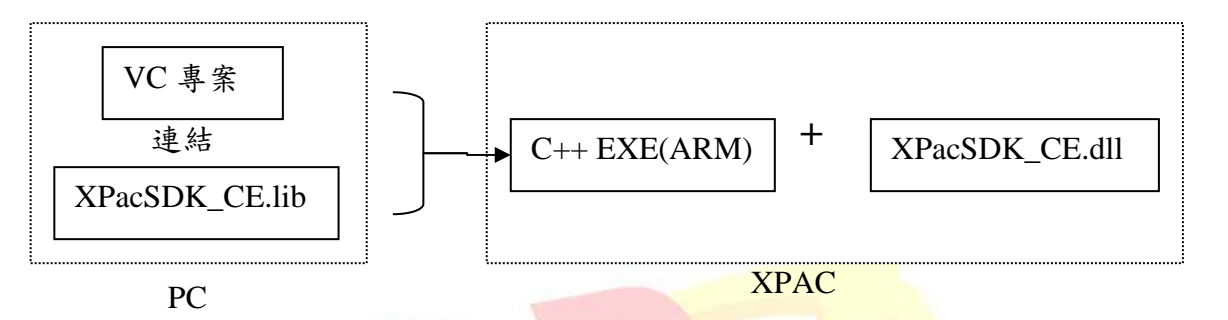

C#/VB.net 專案於編譯時需參照 XPacNet.dll,編譯產生的執行檔,置於 XPAC 系列裝置時需連結 XPacSDK CE.dll/XPacNet.dll。

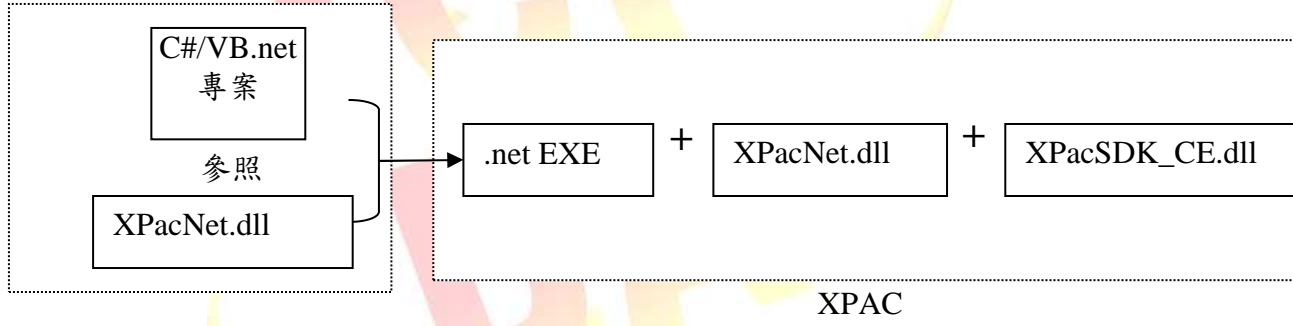

PC

1. 使用舊的函式<mark>庫(XPacSDK CE.dll/XPacNet.dll</mark> )開發的程式,而搭配模組是舊的 DCON 模組及 Multi-Function DCON 模組。由於只有新的函式庫 (PACSDK.dll/PACNET.dll)才有提供 pac\_xxx\_MF API 函式去存取 Multi-Function DCON 模組,所以使用者的程式必需修改。 (詳細修改方式請參考 How-to document, x6-

10 how to update to pacsdk library from xpacsdk library tc.pdf)

2. 新的使用者,使用是舊的 DCON 模組及 Multi-Function DCON 模組。

我們的 API 手冊只會列出 PACSDK.dll 的使用方式及其 API 函式說明, 且出貨 CD/FTP 上的 demo 也是提供連接新的函式庫(PACSDK.dll/PACNET.dll)。沒有對舊的函式庫做 說明。建議新的使用者使用新的函式庫(PACSDK.dll/PACNET.dll) 新的使用方式如下: VC 專案於編譯時需連結 PACSDK.lib。,編譯產生的執行檔,置於 XPAC 系列裝置時需

連結 PACSDK.dll

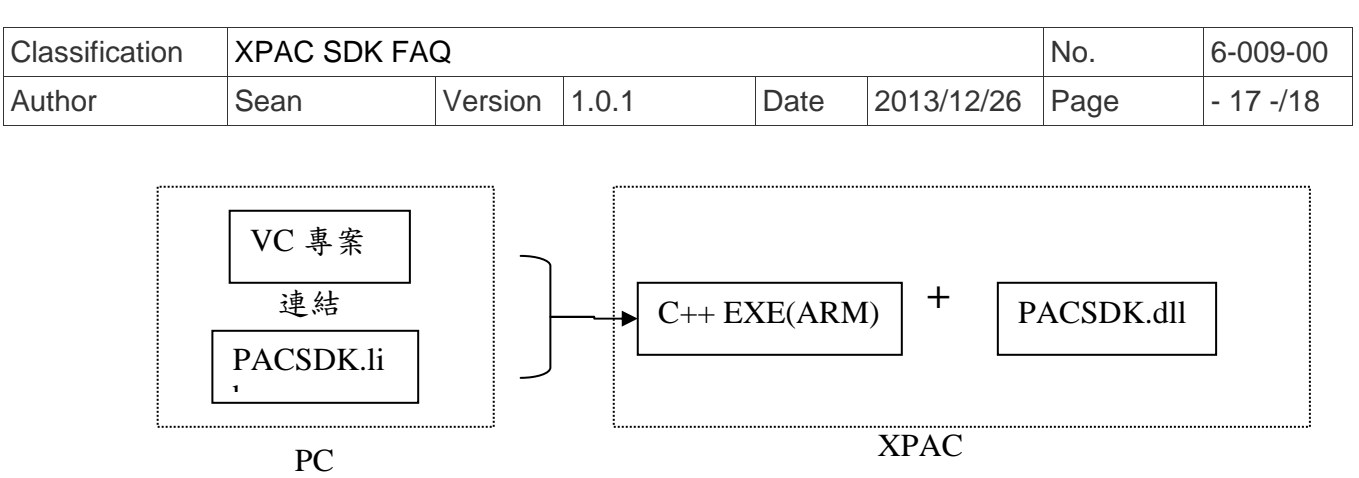

C#/VB.net 專案於編譯時需參照 PACNET.dll,編譯產生的執行檔,置於 XPAC 系列裝 置時需連結 PACSDK.dll/PACNET.dll。

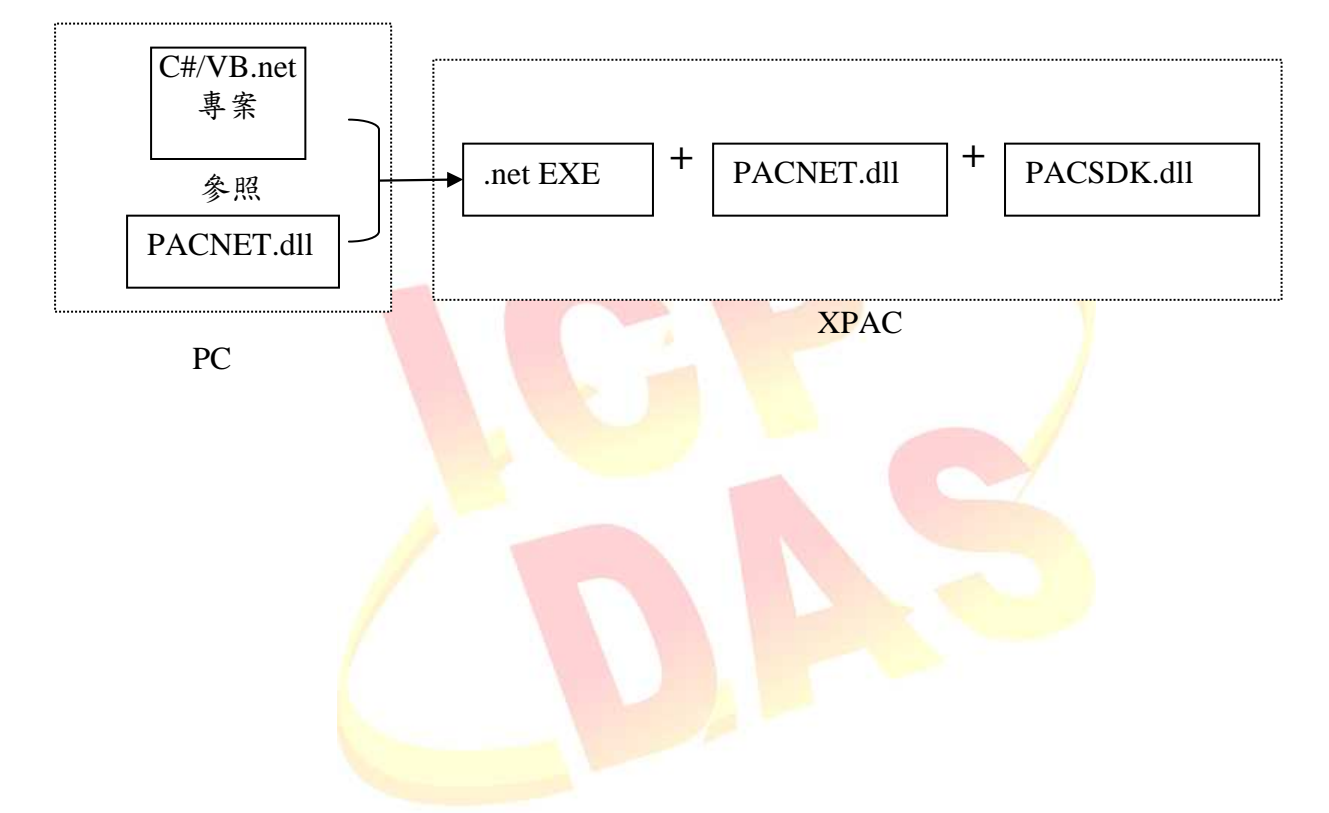

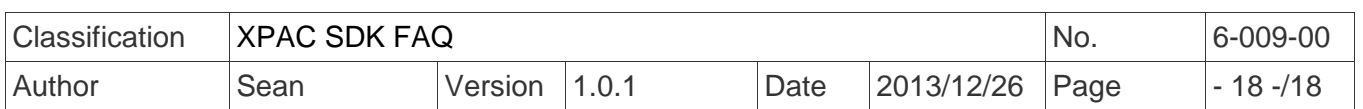

WinPACSDK 函式庫昇級至 PACSDK 函式庫會遇到的問題及解決方式 http://ftp.icpdas.com/pub/cd/winpac/napdos/wp-8x4x\_ce50/document/faq/sdk/w6- 010 how to update to pacsdk library from winpacsdk library en.pdf http://ftp.icpdas.com/pub/cd/winpac/napdos/wp-8x4x\_ce50/document/faq/sdk/w6- 010 how to update to pacsdk library from winpacsdk library tc.pdf

### XPACSDK 函式庫昇級至 PACSDK 函式庫會遇到的問題及解決方式

http://ftp.icpdas.com/pub/cd/xpac-atom-ce6/document/faq/sdk/x6- 10 how to update to pacsdk library from xpacsdk library tc.pdf http://ftp.icpdas.com/pub/cd/xpac-atom-ce6/document/faq/sdk/x6- 10 how to update to pacsdk library from xpacsdk library en.pdf

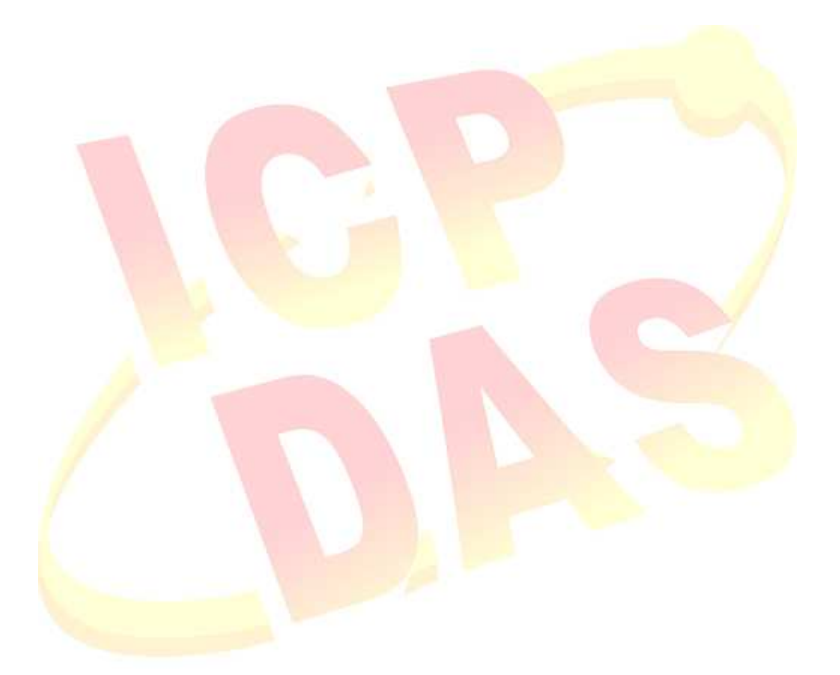